*Classe de première STI2D. Système d'Information et Numérique*

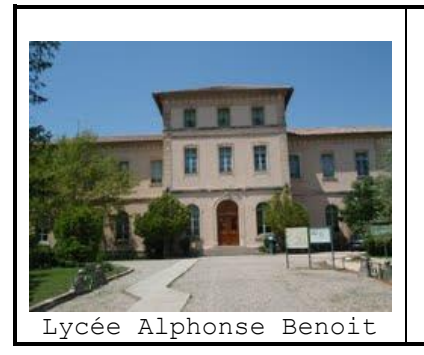

# **Technologies du Web**

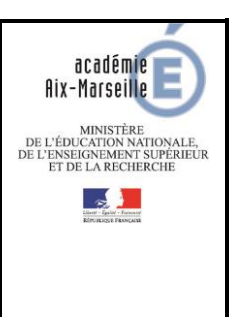

**TP2 : « Site Web »**

TP de découverte.

Application, mise en œuvre de savoirs/savoir-faire ات

- G Recherche et validation de solutions.
- G Evaluation.

# **CONNAISSANCES ABORDEES**

Architecture client-serveur

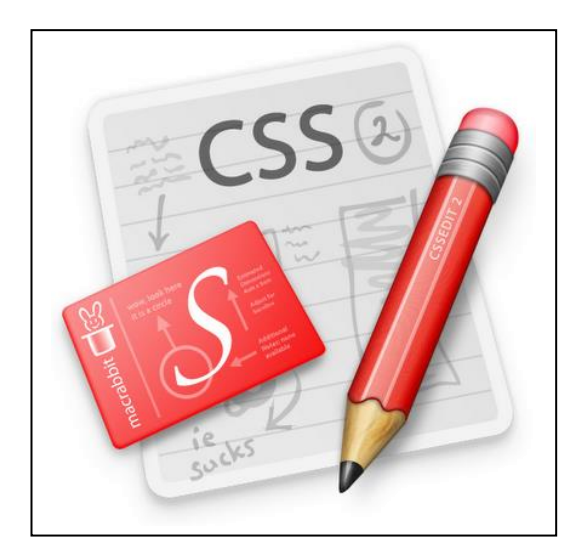

# **PROBLEMATIQUE**

Ecrire le code d'une page Web destinée à un serveur embarqué, en séparant sa **structure** de sa **présentation**.

# **CONDITIONS DE DEROULEMENT DE L'ACTIVITE**

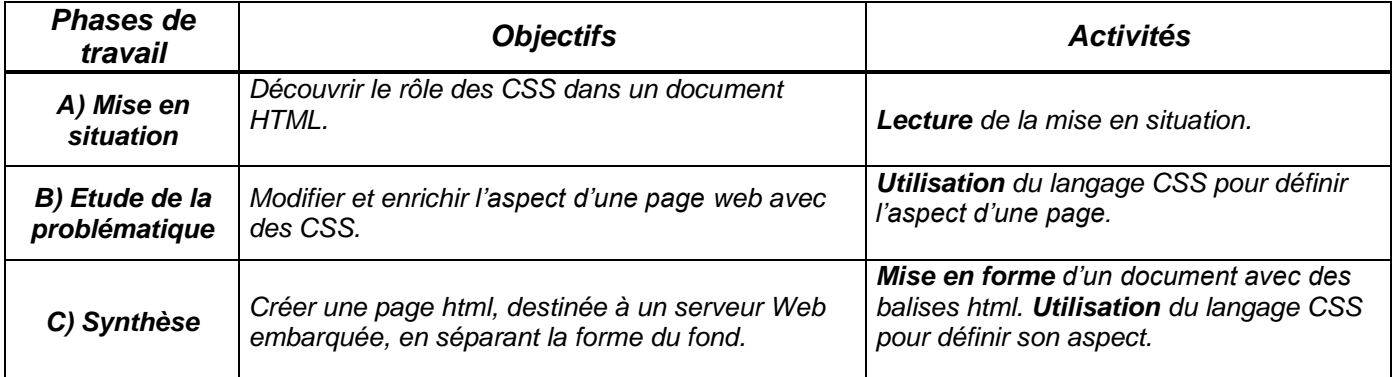

# **SIGLES UTILISES**

**: Durée** conseillée : Important

**RESSOURCES DOCUMENTAIRES, LOGICIELS ET MATERIELS**

PC + Navigateur (Internet explorer, Mozilla, Chrome etc..) + Notepad++

Dépliant des balises HTML, principales propriétés CSS.

1STI2D\_TP2\_HTML\_CSS\_E.doc **Découverte du langage HTML et des styles CSS** Page 1

**Exemple de page Web**

Notre chronique cinéma : Les aventures de Tintin, de<br>Steven Spielberg

**The Time** 書堂 Ø 唐 興

**BALL** 

# **A) Mise en situation** [ $\circledcirc$  5mn ]

### **A1) Page Web**

*« Une page Web est une ressource du World Wide Web conçue pour être consultée par des visiteurs à l'aide d'un navigateur Web (Internet Explorer, Mozilla Firefox etc.). Elle a une adresse Web. Techniquement, une page Web est souvent constituée d'un document e[n Hypertext Mark-Up Language](http://fr.wikipedia.org/wiki/Hypertext_Markup_Language) (HTML) et d'images. Cependant, tout type de ressources ou d'assemblage de ressources, textuelles, visuelles, sonores, logicielles, peuvent constituer une page Web. »* (Wikipédia)

#### **A2) Hypertext Markup Language (HTML)**

**Clic droit**En effectuant un clic droit sur une page Web, on accède à un menu contextuel et à la possibilité de visualiser le **code de la page** comme dans la copie d'écran ci-dessous. <div id="bigWrapper"> <div id="header"> <div id="loginBox"> <div id="loginBoxClickArea" class="fakeClickZone"> <a href="/inscription.php" class="fakeLink"></a> <div id="loginBoxInscription"> <span id="inscription\_creer">CREEZ</span> <span id="inscription votre compte">VOTRE COMPTE</span>  $\langle$ /div>  $\langle$ /div>

Vous avez découvert les balises html dans le **TP 1 : « Structurer une page Web »** (voir les rappels en **ANNEXE 1 et 2** de ce document). Certaines d'entres-elles, comme **<div>** et **<span>** permettent de **diviser un document et de fixer la position des objets**. Plus généralement, une page HTML est conçue en essayant de séparer sa **structure** de sa **présentation**.

#### **A3) Les feuilles de style en cascade**

*« CSS (Cascading Style Sheets : feuilles de style en cascade) est un langage informatique qui sert à décrire la présentation des documents HTML.* 

*L'un des objectifs majeurs des CSS est de permettre la mise en forme hors des documents. Il est par exemple possible de ne décrire que la structure d'un document en HTML, et de décrire toute la présentation dans une feuille de style CSS séparée.*

*Ainsi, les avantages des feuilles de style sont multiples :*

*- La structure du document et la présentation peuvent être gérées dans des fichiers séparés.*

*- La conception d'un document se fait dans un premier temps sans se soucier de la présentation, ce qui permet d'être plus efficace.*

*- Dans le cas d'un site web, la présentation est uniformisée : les documents (pages HTML) font référence aux mêmes feuilles de styles. Cette caractéristique permet de plus une remise en forme rapide de l'aspect visuel. - Le code HTML est considérablement réduit en taille et en complexité, puisqu'il ne contient plus de balises ni d'attributs de présentation. » (Wikipédia)*

**Notre objectif est de créer une page simple et « légère » destinées à un serveur web embarqué en séparant la structure de la page ((x)HTML) de sa présentation (CSS). Voir l'annexe 6 de ce document.**

**Aujourd'hui, votre page HTML ne sera pas déployée sur un serveur, mais simplement stockée sur le disque dur du PC !**

# **B) Etude de la problématique** [040mn]

### **B1) Présentation**

GSS

*« Le design d'un site évolue toujours au fil du temps. Le problème, lorsqu'on n'utilise pas de feuilles de style, c'est qu'il faut reprendre toutes les pages HTML une à une pour modifier une police de caractère ou une couleur de fond...* 

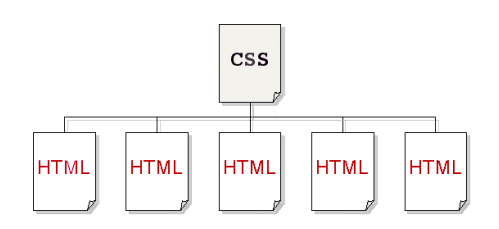

*Avec les "Cascading Style Sheets" (CSS), ce lourd handicap est résolu.* 

*C'est dans la feuille de style CSS que l'on va déclarer toute la mise en forme des pages : le positionnement des éléments, l'image de fond, les polices de caractère, les couleurs, etc.*

*Celle-ci sera liée à chaque page html. Ainsi, lorsqu'on en modifiera un élément, cela se répercutera immédiatement sur toutes les pages html.» [http://developpez.com](http://developpez.com/)*

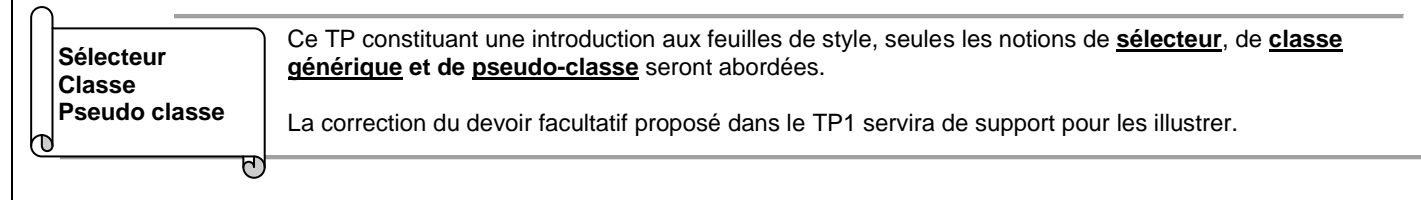

### **B2) Analyse, modification et amélioration d'une page Web**

#### **B21) Présentation**

La correction de la page **Tintin**, servira de support à cette partie du TP. Notre objectif est de placer les « **effets visuels** » de cette page dans une feuille de style puis d'utiliser les possibilités des CSS pour l'enrichir.

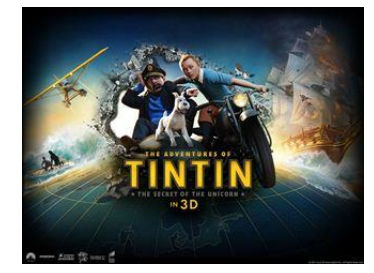

 $\frac{1}{2}$ 

アンファン

 $\frac{1}{2}$ 

#### **B22) Analyse de la page existante**

On donne le **code HTML** de la page « *Tintin et le secret de la Licorne* » en **ANNEXE 5 de ce document.**

La balise **<table>**, repérée "table 1", possède les propriétés « width » et « border ». Ces propriétés faisant référence au style de la page, elles peuvent être **déplacées dans une feuille de style**.

**Q1) Dans le code HTML de l'annexe 5, identifiez une** autre balise, dont les propriétés, liées à la présentation de la page peuvent être déplacées dans une feuille de style. **Complétez** le **DR1**.

Appel prof Pour faire vérifier votre réponse.

#### **B23) Modification de la page existante**

**Ouvrez** la page **«** *tintincorrfinal.html* **»** avec Notepad++.

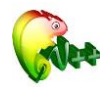

Le code de ce document présente **quelques différences** avec celui de **l'annexe 5**. Elles sont détaillées cidessous,

Comme vous pouvez le constater dans l'extrait de code ci-dessous, les balises <body> et <table> ont été débarrassées de leurs propriétés.

#### **<body>**

 **<table** align="center">

```
…
```
La balise **<style>**, identifiant une feuille de style **locale**, est présente dans l'en-tête de la page.

**<head> <title>** Tintin et le secret de la licorne correction finale **</title> <style> … </style>**

**Ouvrez** la page dans un navigateur. Les images et le texte doivent apparaître sur un fond d'écran blanc.

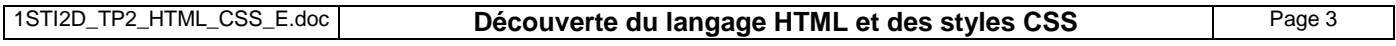

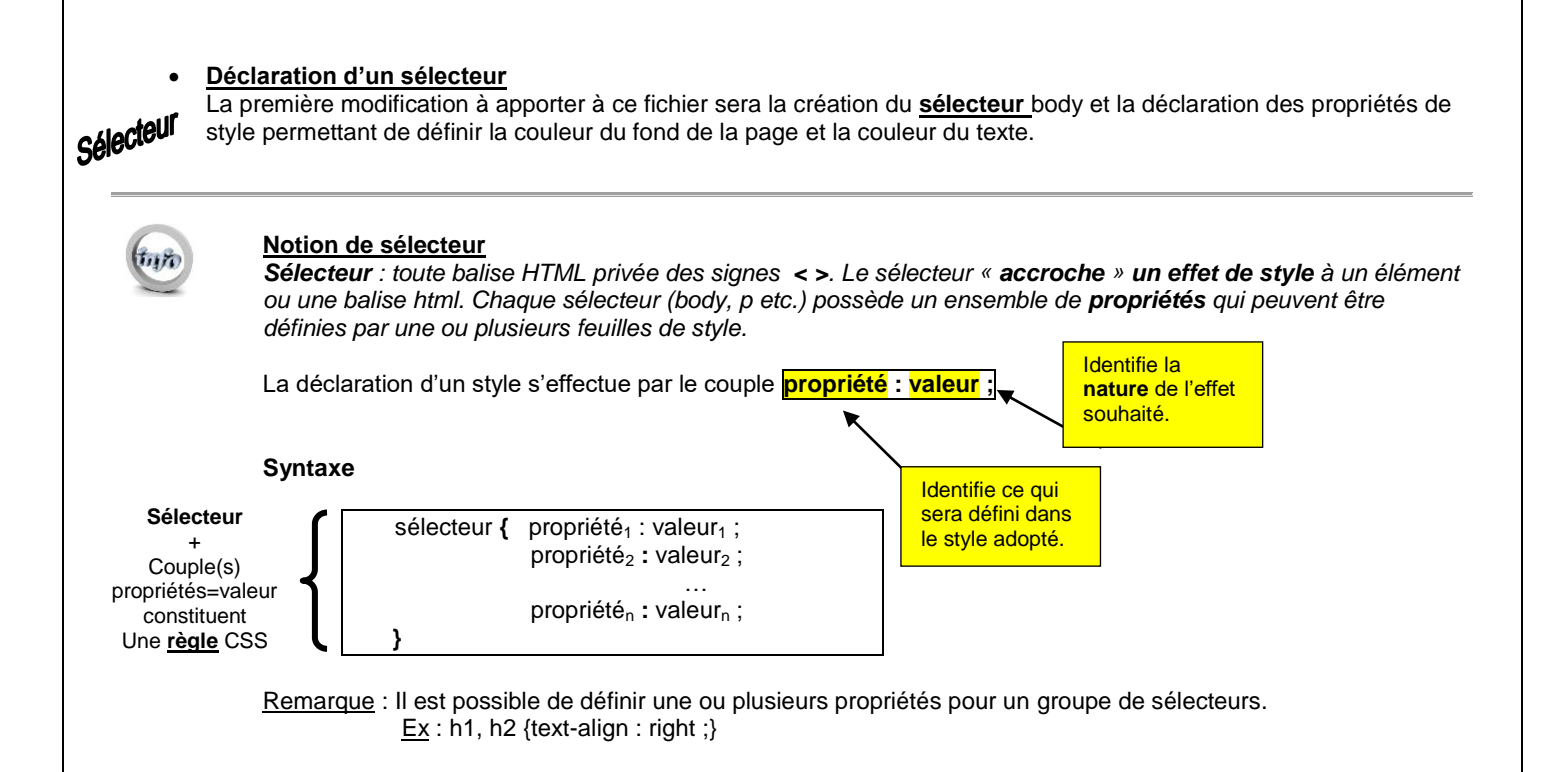

**Sélectionnez CSS dans Notepad++ et complétez** le fichier HTML comme ci-dessous.

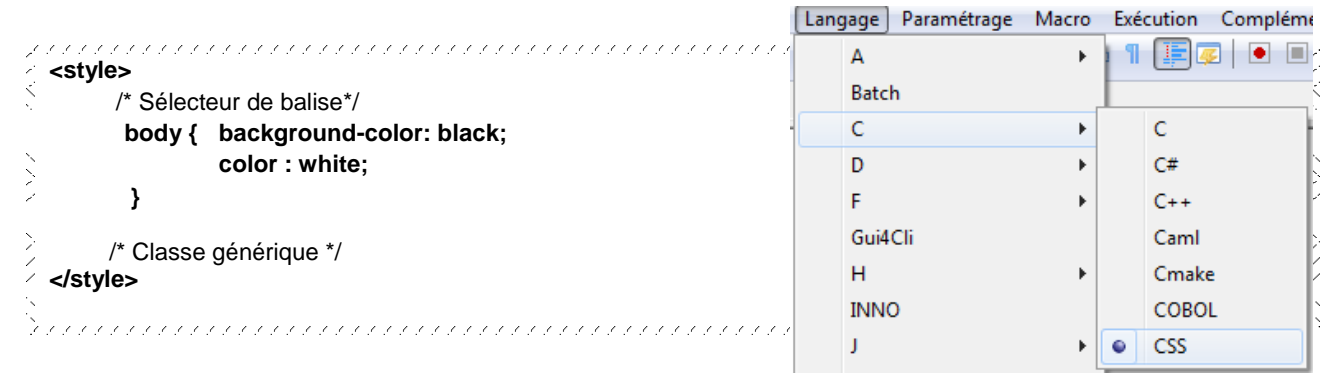

#### **Remarques**

Les propriétés des CSS portent des **noms différents** de celles incluses directement dans le code HTML

Chaque couple *propriété : valeur* se termine par un point-virgule " **; "** et l'ensemble est encadré par des accolades **{ }.**

#### **Principales propriétés**

- Propriétés liées aux **polices de caractères**
- Propriétés liées à la **mise en page** des textes
- Propriétés liées aux **arrière-plans**
- Propriétés liées aux **listes**
- Propriétés liées aux **bordures**
- Propriétés liées à la **définition des marges**

**Un document joint en annexe rassemble les différentes propriétés utilisées dans les CSS.**

**Ouvrez** la page *tintincorrfinal.html* dans un navigateur. Le fond d'écran doit être noir et le texte blanc !

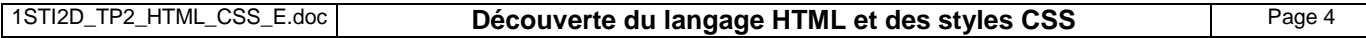

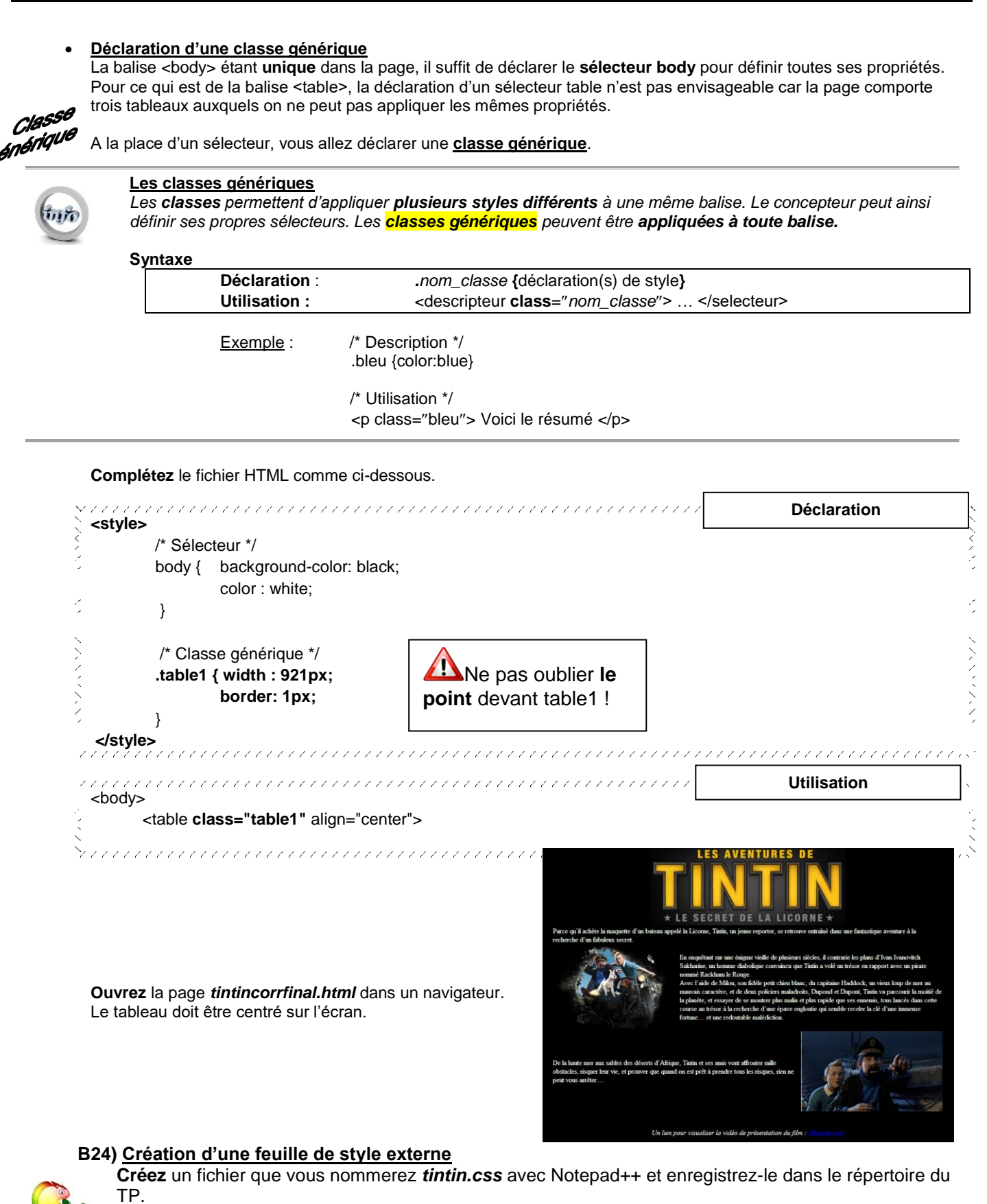

**Déplacez** le code situé entre les balises <style> et </style> dans ce fichier. **Sauvegardez**-le.

**Remplacez** les balises <style> </style> par **<link rel="stylesheet" href="tintin.css"/>**

**Ouvrez** la page *tintincorrfinal.html* dans un navigateur. Vous devez obtenir le même résultat qu'au §B23.

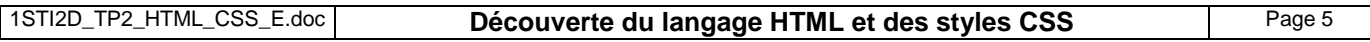

# **B25) Amélioration de la page existante**

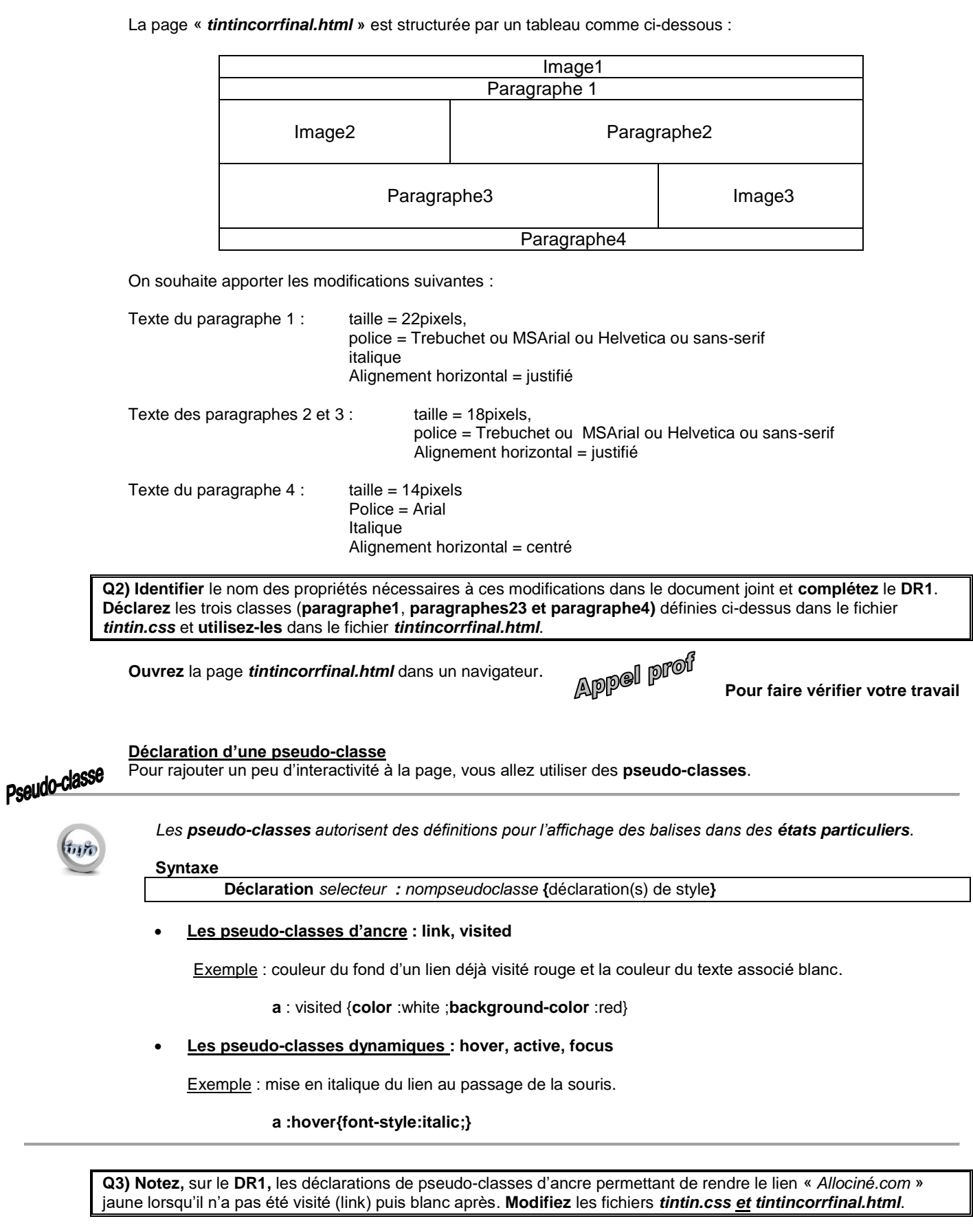

**Ouvrez** la page *tintincorrfinal.html* dans un navigateur et **testez** le lien.

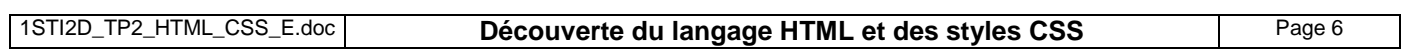

 **Division du document : utilisation des balises <div> et <span>** *Dans certains cas, il est nécessaire d'oublier une feuille de style pendant quelques mots ou lignes. C'est l'objectif des balises <span> et <div>.*

**Rajoutez** les deux classes ci-dessous dans le fichier *tintin.css*.

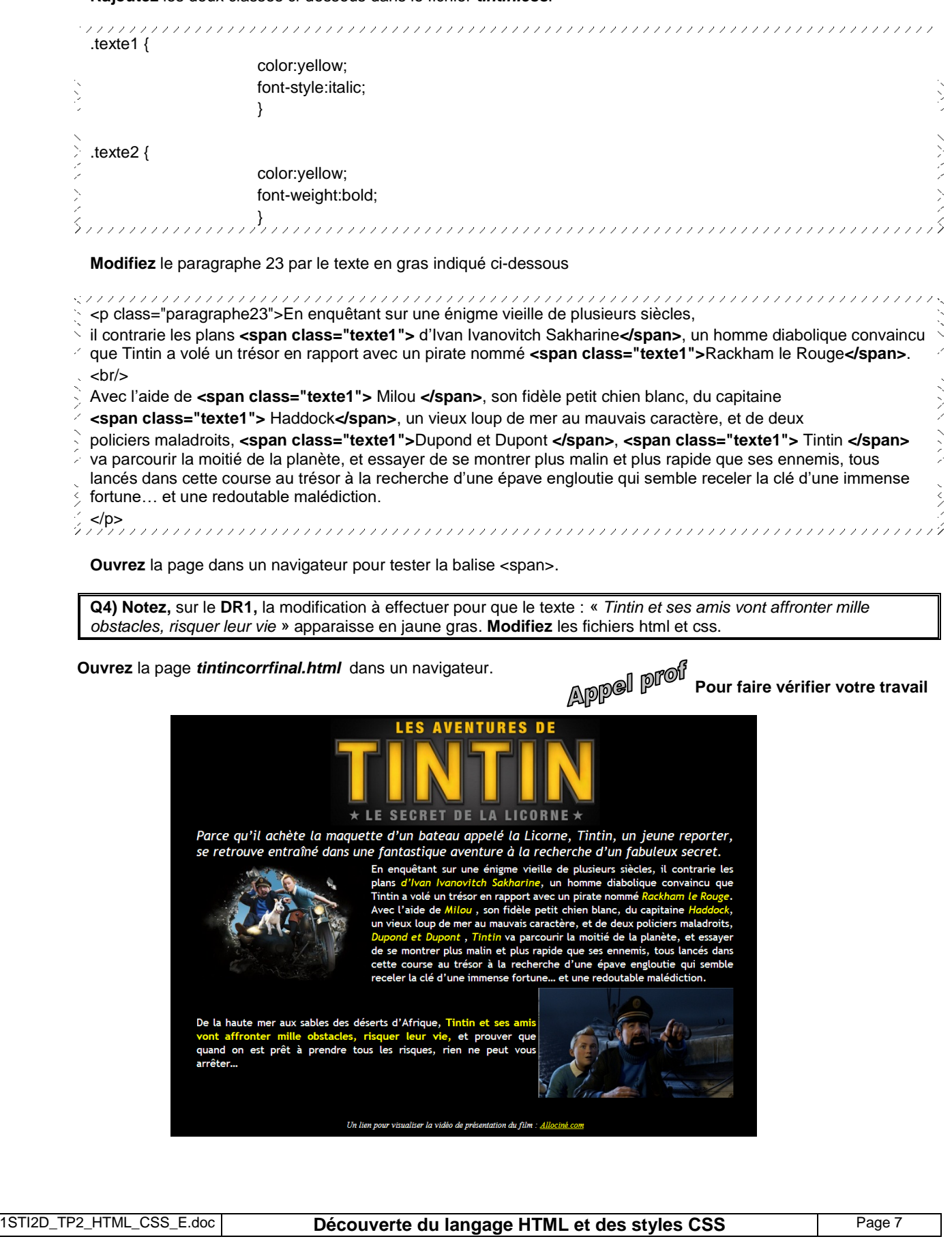

# **C) Synthèse [ 1h]**

## **C1) Présentation**

On souhaite intégrer une page web dans le module **FEZ PANDA II** équipé d'une carte **Ethernet Shield** .

Le module « *FEZ Panda II* » est une carte à microcontrôleur, inspirée de l'architecture de la carte **Arduino**. Elle fonctionne grâce au Micro Framework .NET. Sa programmation et son débogage sont réalisés avec le logiciel **Microsoft Visual C# Express**.

Dotée d'un lecteur de carte micro SD, d'une horloge temps réel et de 40 broches d'entrée/sortie numériques, le module « *FEZ Panda II* » , est compatible avec la plupart des cartes (shields) initialement prévus pour Arduino.

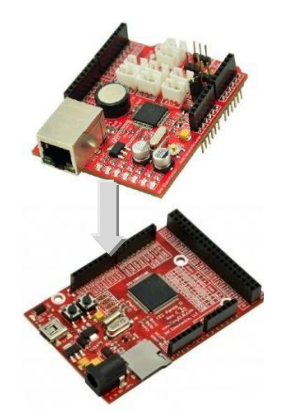

**PANDA2 + Ethernet shield**

## **C2) Description de la page « Panda.html » à réaliser**

### $\triangleright$  Structure de la page

#### **Titre** TP1 Réseau TCP/IP **Tableau** Lycée Alphonse Benoit de L'Isle sur la Sorgue Classe : 1STI2D Option : Système d'information et numérique lienModule : Panda 2  $\blacktriangleleft$ Test de la connexion : ok Bas de page

## Contraintes à respecter pour la présentation de la page (voir également l'**annexe 6**)

#### **Propriétés de la page**

- Famille de caractères : Arial, Helvetica, sans-serif
- Couleur de fond : **au choix**
- Couleur du texte : **au choix**

### **Propriétés du titre**

- Taille au choix (**plus grand que le texte**)

### **Propriétés du tableau**

- Centré dans la page
- Bord extérieur apparent : 2 pixels
- Texte : **taille au choix**
	- Les mots « classe, option et module » doivent se différentier du reste (couleur différente etc…)
- **Propriété du lien** Cible : <http://www.ghielectronics.com/> Visité : **couleur au choix** Non visité : **couleur au choix**
- **Propriété du bas de page**

Texte : italique

**Q5) Réalisez** la page HTML demandée en respectant les contraintes ci-dessus. La **structure** est à coder en **HTML** et la **présentation** est à réaliser avec des **règles CSS placées dans une feuille de style externe**.

 **Imprimez** le code des pages « *Panda.html* » et « Panda.css » et une copie d'écran **de la page ouverte dans un navigateur** et **rendez le tout** à la fin du TP.

1

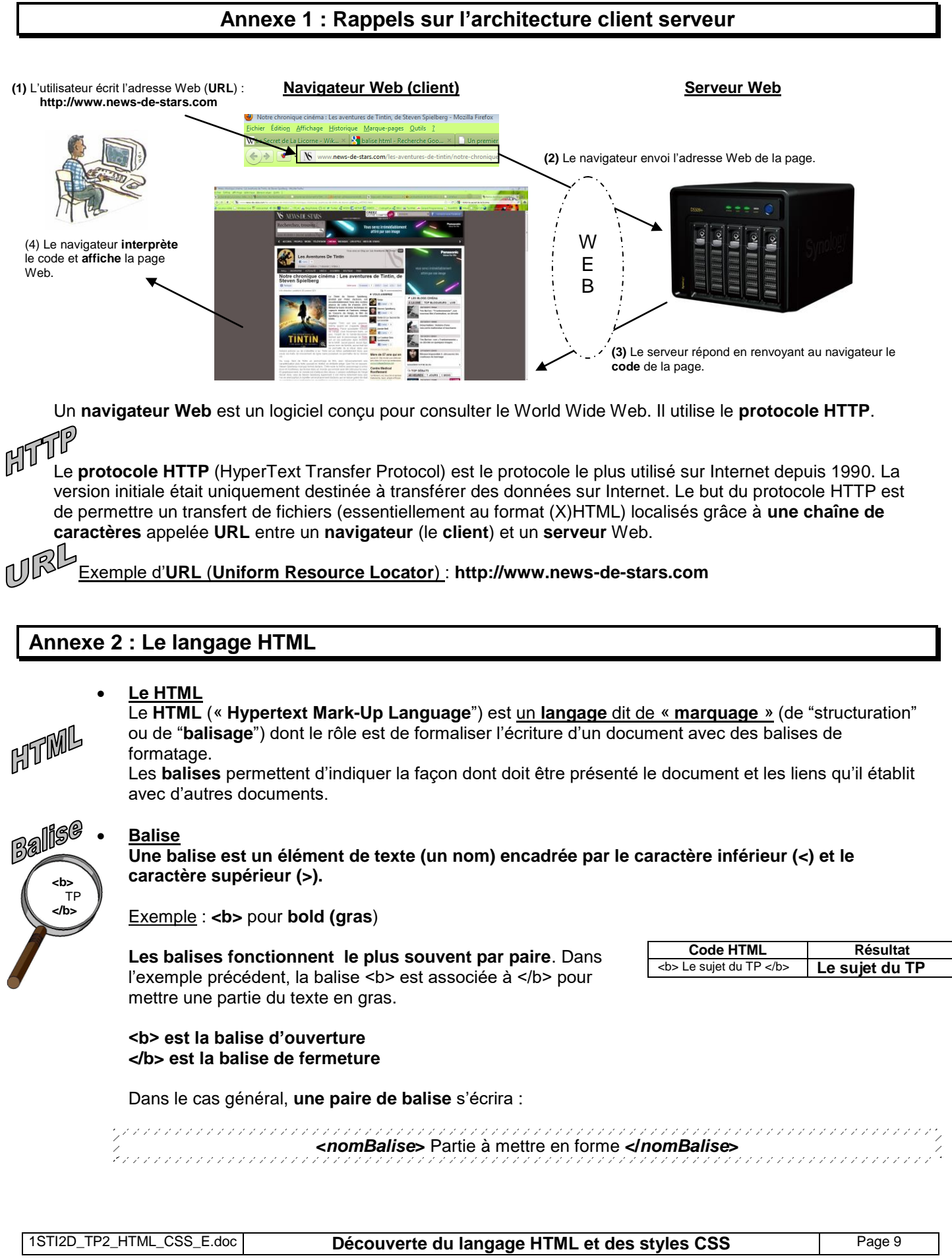

# **Annexe 3 : Outils pour écrire une page web**

### **Transformation automatique**

On peut obtenir une page web par transformation automatique d'un document issu d'un traitement de texte, d'un tableur,. . . Le résultat est souvent très **« lourd »** et rarement totalement conforme aux standards du W3C. Mais c'est une solution simple et rapide.

- **Utilisation d'un éditeur web WYSIWYG**  Un éditeur web **WYSIWYG (What you see is what you get)** est un logiciel de création de page web (Quanta, Mozilla Komposer, Nvu, **Macromedia Dreamweaver**, Microsoft FrontPage, Amaya etc.).
- Un éditeur de texte simple (Bloc-note, Notepad) **ou un éditeur de code proposant la coloration syntaxique et l'auto complétion** (**Notepad++**, PSPad, SciTE).

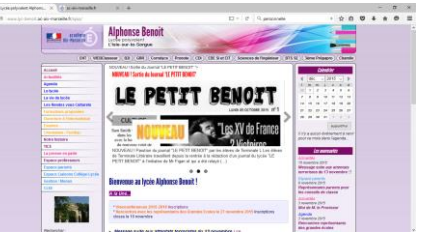

De nombreux sites internet sont conçus avec le logiciel DreamWeaver.

# **Annexe 4 : Rappel sur les tableaux**

*« En Html, un tableau est défini comme le regroupement d'un ensemble de lignes. Chaque ligne est composée d'un ensemble de cases appelées cellules. Le début d'un tableau est défini par la balise <table>, alors que la balise </table> le termine. »*

La balise <tr> introduit une nouvelle ligne, alors que la balise <*tr>* termine cette ligne.

Une cellule est définie par les balises <td> </td>.

#### **Exemple**

Code décrivant un tableau de deux lignes de deux colonnes.

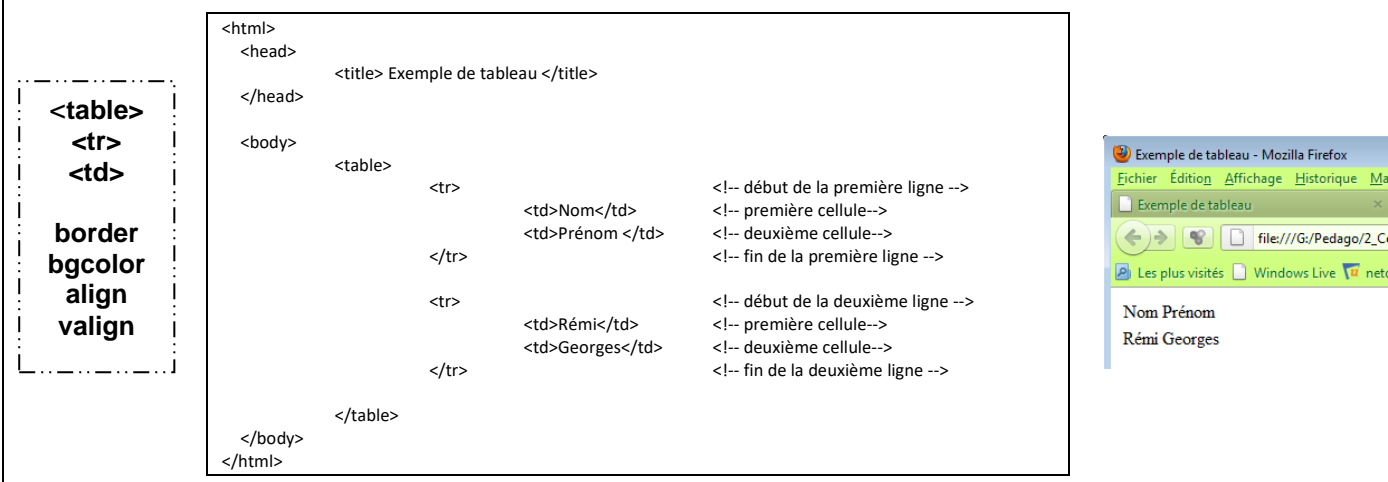

Mozilla Firefox ae Historiaue

indows Live  $\overline{\mathbf{u}}$  net

**ANNEXE 5 : Code HTML de la page « Tintin et le secret de la Licorne »**

```
1STI2D_TP2_HTML_CSS_E.doc Découverte du langage HTML et des styles CSS Page 11
<html>
<head>
     <title> Tintin et le secret de la licorne correction finale </title>
</head>
<body bgcolor="black" text="white">
<table align="center" width="921px" border="1"> <!-- Table 1 -->
     <tr>
             <td>
                      <table> <!-- Table 2 -->
                              <tr>
                                       <td colspan="3" align="center"><img src="film-tintin-le-secret-de-la-licorne-web.jpg"/> </td>
                               </tr>
                              <tr>
                                       <td colspan="3">
                                               <p><h4>« Parce qu'il achète la maquette d'un bateau appelé la Licorne, 
                                               Tintin, un jeune reporter, se retrouve entraîné dans une fantastique aventure 
                                               à la recherche d'un fabuleux secret. </h4> 
                                               <p>
                                       </td>
                               </tr>
                               <tr>
                                       <td align="center"><img src="tintin4_Web.jpg"/></td>
                                       <td colspan="2">
                                               <p>En enquêtant sur une énigme vieille de plusieurs siècles, 
                                               il contrarie les plans d'Ivan Ivanovitch Sakharine, un homme diabolique 
                                               convaincu que Tintin a volé un trésor en rapport avec un pirate nommé Rackham le Rouge.
                                               <br/>
                                               Avec l'aide de Milou, son fidèle petit chien blanc, du capitaine Haddock, un vieux loup 
                                               de mer au mauvais caractère, et de deux policiers maladroits, Dupond et Dupont, Tintin 
                                               va parcourir la moitié de la planète, et essayer de se montrer plus malin et plus rapide 
                                               que ses ennemis, tous lancés dans cette course au trésor à la recherche d'une épave 
                                               engloutie qui semble receler la clé d'une immense fortune… et une redoutable malédiction.
                                               </p>
                                       </td>
                               </tr>
                      </table>
```
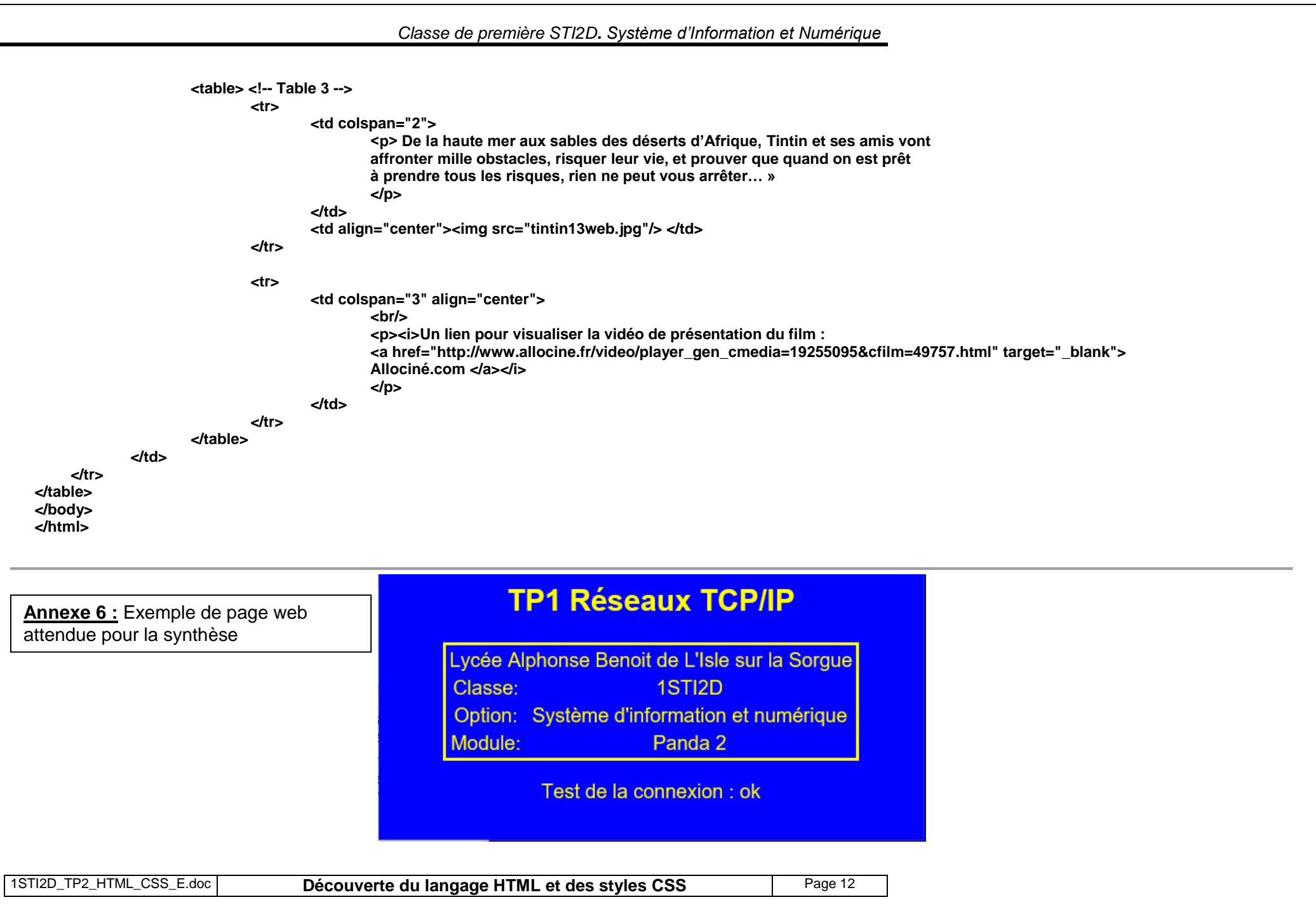